At the January RCA ARC meeting, the FT8 DXpedition mode (Fox and Hound) was discussed in some detail. For those who may be new to FT8, here are some items which may be helpful to you...

## 1. DOWNLOAD THE LATEST VERSION OF WSJT-X, 2.6.1

"The WSJT Development Team is pleased to announce the WSJT-X 2.6.1 General Availability (GA) release. Program changes from version 2.5.4, released one year ago, are described in the Release Notes: https://wsjt.sourceforge.io/wsjtx-doc/Release\_Notes\_2.6.0.txt

Be sure to read the full Release Notes entry for, January 6 2023. Program enhancements since program version 2.5.4 are extensive. Among other things, this revision has added "buttons" on the main screen, lower left, to allow you to switch modes, H, FT8, FT4, JT65, etc. "H" puts you into "Hound" mode with one click.

## WSJT Home Page has moved to a new URL:

https://wsjt.sourceforge.io

Direct links for downloading pre-built installation packages for Windows, Linux, and macOS, can be found on the WSJT-X page:

https://wsit.sourceforge.io/wsitx.html

All versions are available at <a href="https://sourceforge.net/projects/wsjt/files/">https://sourceforge.net/projects/wsjt/files/</a>

- 2. If you haven't tried Fox and Hound mode, do so before the big DXpedition. You're the Hound, the DX station is the Fox. You'll likely have to search for a DX station running this mode:
- a) This mode will **NOT be on the normal FT8 frequencies**. Typically you'll find the DX a few kHz below or above the common FT8 frequencies. Your receiver should be set on whole number of kHz, i.e. 14070.000 kHz, etc. Google the DX station. You'll likely find the frequencies they will be using for the various modes.

b) The Fox transmits on the even time slots (those ending in :00 or :30). The Hounds all call him on the odd time slots (those ending in :15 or :45).

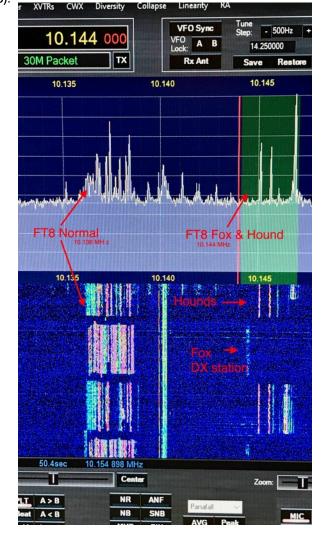

c) Hounds transmit ABOVE 1000Hz as seen on the WSJT-X Wide Graph. Just pick a frequency that looks clear. The Fox transmits BELOW 1000Hz. The Fox may run multiple transmit streams simultaneously. When the Fox acknowledges your call, your transmit frequency will be switched down to the Fox's frequency. When you receive "RR73," you're done. The contact is complete. You're in the log.

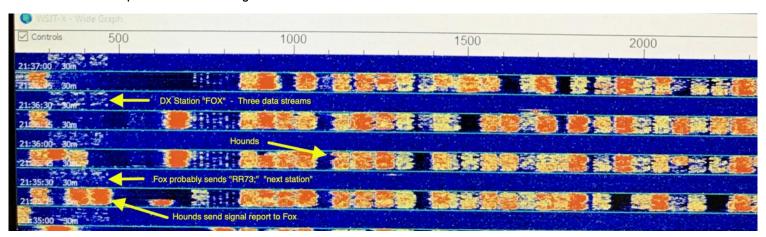

3. Example of F&H transmission: This is transmitted in one time slot 22:39:00 (This is not what is shown in the waterfall above).

```
223900 -15
            0.4
                 988 ~
                         W9SV RR73; JF3SFU <TN8K> -10
            0.4
                 807 ~
                         JJ2KDZ TN8K -05
223900 -16
223900 -15
            0.4
                 867 ~
                         JP1GUW TN8K -16
223900 -15
            0.4
                 928 ~
                         JA0ELB RR73; JA7MOL <TN8K> +00
223900 -16
            0.4
                 747 ~
                         LU6DU TN8K -23
```

So we have five simultaneous transmissions from TN8K (Congo) the fox. DX stations using fox and hound can run multiple data streams simultaneously. Of course whenever you double the number of data streams the power in each stream decreases 3dB.

- 1. TN8K is confirming the contact, RR73 with W9SV and beginning a new contact with JF3SFU whose signal report is -10.
- TN8K is sending signal report -05 to JJ2DKX.
   TN8K is sending signal report -16 to JP2GUW.
- 4. TN8K is confirming the contact, RR73 with JA0ELB and beginning a new contact with JA7MOL whose signal report is +00.
- 5. TN8K is sending signal report -23 to LU6DU.

## 4. 3Y0J Info:

https://www.3y0j.no/

https://www.facebook.com/groups/3093983840726129